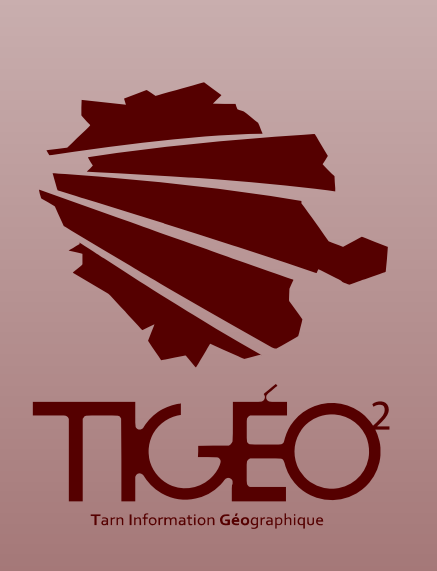

# Saisie des fiches de métadonnées

Descriptif des champs requis pour le catalogue TIGEO, pour le catalogage des documents d'urbanisme.

# GUIDE TECHNIQUE

Septembre 2015

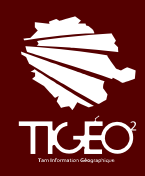

Tarn Information Géographique 15, Rue de Jautzou 81 000 ALBI

www.tigeo.fr

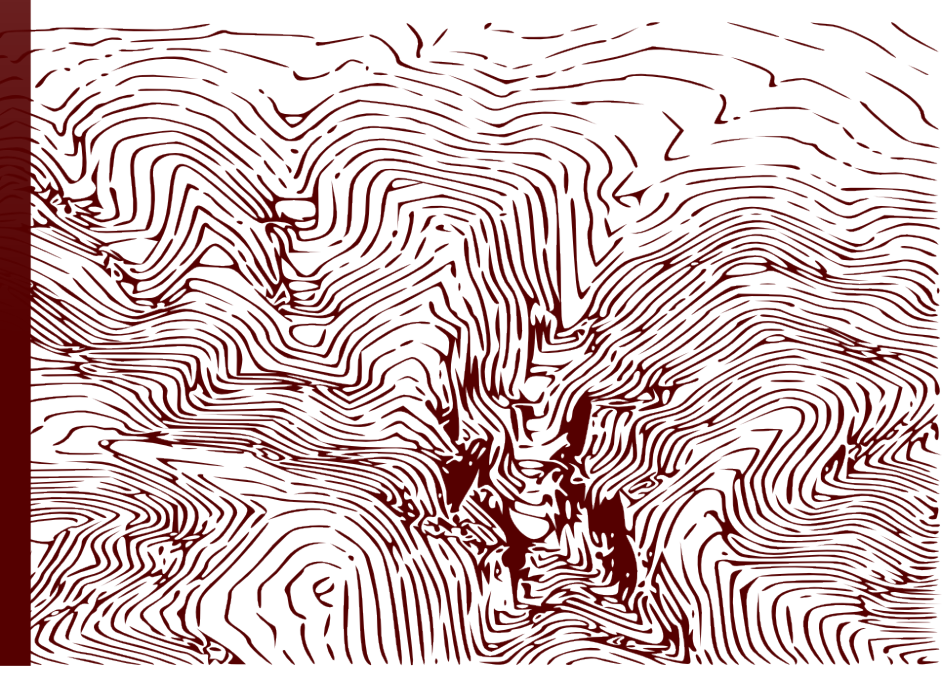

# Préambule.

Le présent guide technique a pour objectif d'accompagner les structures tarnaises désireuses de publier leurs données sur la plate-forme TIGEO à la saisie de leurs métadonnées pour le catalogage des documents d'urbanisme.

La saisie de ces métadonnées, essentielle et obligatoire, est souvent vécue comme fastidieuse et complexe.

Et pour cause ! La compréhension des normes existantes nécessite un approfondissement et une recherche auxquels les producteurs de données n'ont pas forcément le temps, ou l'envie, de se consacrer.

Ce guide, constitué à partir d'une compilation de guides plus exhaustifs, vous permettra de comprendre les informations attendues pour la saisie de vos métadonnées de documents d'urbanisme sur la plate-forme TIGEO. Vous y trouverez des définitions, des recommandations ainsi que des exemples qui illustreront la manière de procéder.

# SOMMAIRE

# A – Création d'une ressource  $\blacksquare$

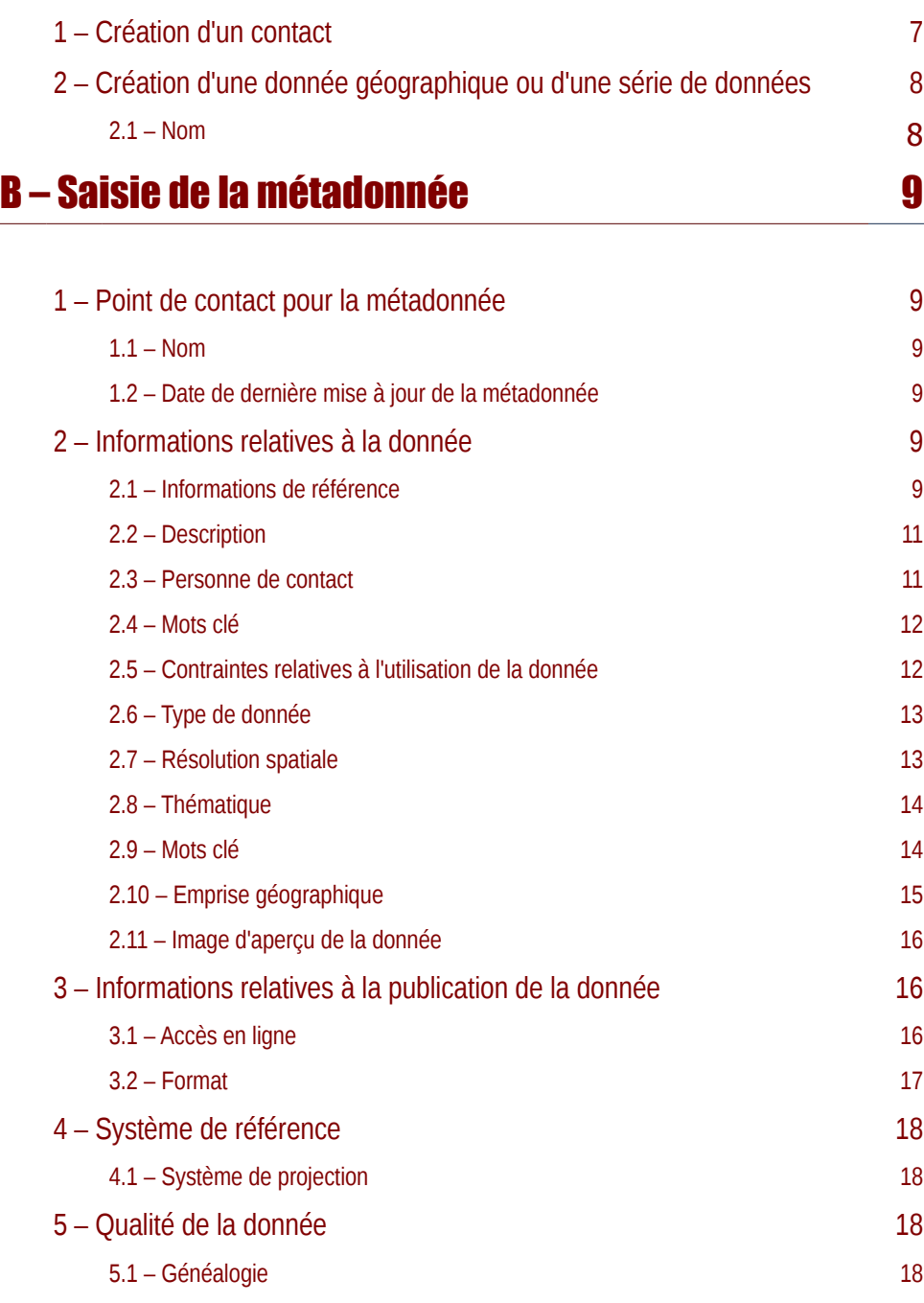

# A – Création d'une ressource

Dans la plate-forme tigeo.fr, afin de saisir une fiche de métadonnées, il est nécessaire que vous ayez fait une demande de création de compte pour ensuite pouvoir créer une ressource.

Pour créer une ressource, dans le menu « Mon profil / Mes ressources », choisir le bouton vert « Afficher » à gauche de la page.

# 1 – Création d'un contact

Avant toute chose, il est impératif de créer une ressource de type « contact » qui correspondra au gestionnaire de la métadonnée de votre organisme.

Pour créer un contact, dans le menu « Mon profil / Mes ressources », choisir le bouton vert« Afficher » à gauche de la page et choisir « contact ».

Après avoir saisi les informations relatives à votre contact, celui-ci apparaît alors dans la liste de vos ressources, il vous suffit alors de cliquer sur le bouton « Métadonnée / Editer » pour saisir les métadonnées de votre contact. Plusieurs contacts différents peuvent être créés pour la même structure.

Pour disposer d'un manuel d'utilisation complet détaillant précisément ce qui doit être saisie dans les formulaires proposés, consultez le document « Manuel d'utilisation du catalogue » disponible sur www.tigeo.fr

# 2 – Création d'une donnée géographique ou d'une série de données

Une fois votre contact créé, vous pouvez créer autant de ressources de types « donnée géographique » ou « série de données » que souhaité.

Une donnée géographique correspond à une couche SIG alors qu'une série de données correspond à plusieurs couches livrées en lien les unes avec les autres.

Par exemple, la BD TOPO est une série de données qui contient des données « parcelle », « point eau », etc.

**Un document d'urbanisme est une série de données constituée de données géographiques et de pièces écrites.**

## 2.1 – Nom.

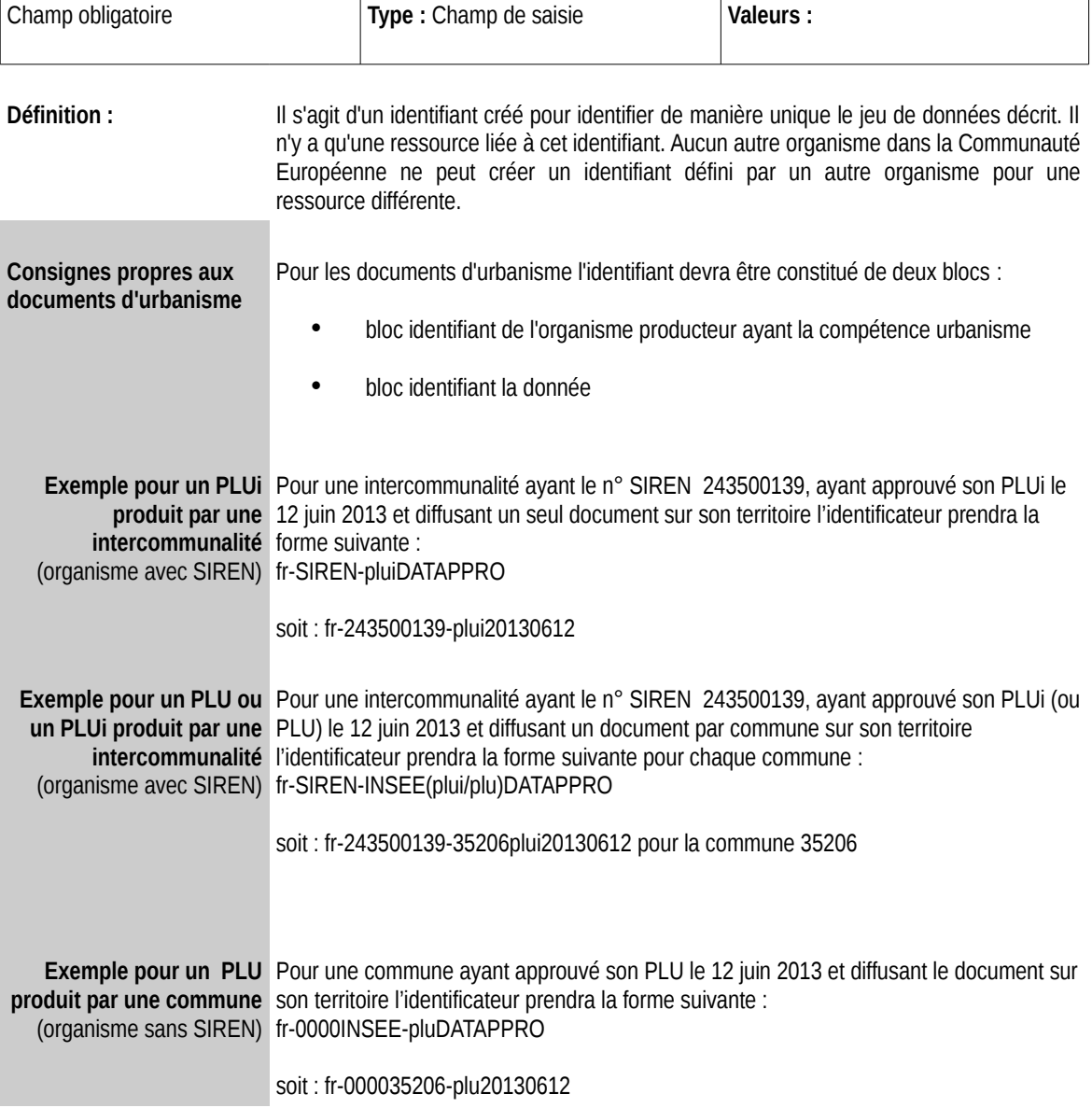

# B – Saisie de la métadonnée

Ce chapitre présente l'aide à la saisie d'une métadonnée pour une donnée de type « Donnée géographique » ou « Série de données ».

# 1 – Point de contact pour la métadonnée

## 1 .1 – Ressource.

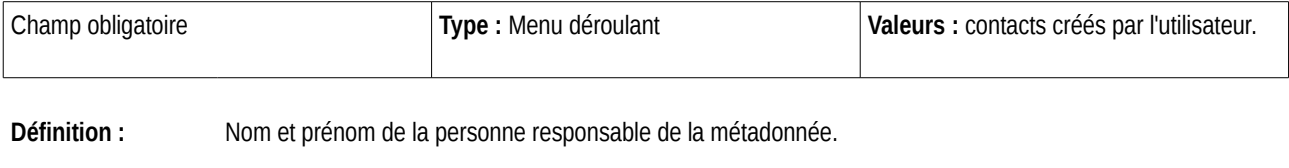

**Commentaire :** L'utilisateur doit obligatoirement avoir créé un contact au minimum avant de pouvoir éditer une fiche de métadonnées (voir chapitre A)

### 1 .2 – Date de dernière mise à jour de la métadonnée.

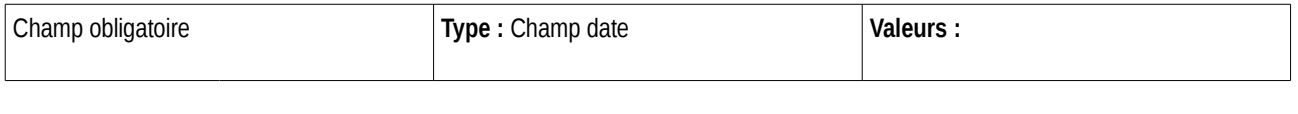

**Définition :** Date de dernière mise à jour de la fiche de métadonnées

# 2 – Informations relatives à la donnée

## 2 .1 – Informations de référence.

**2.1.1 – Titre.**

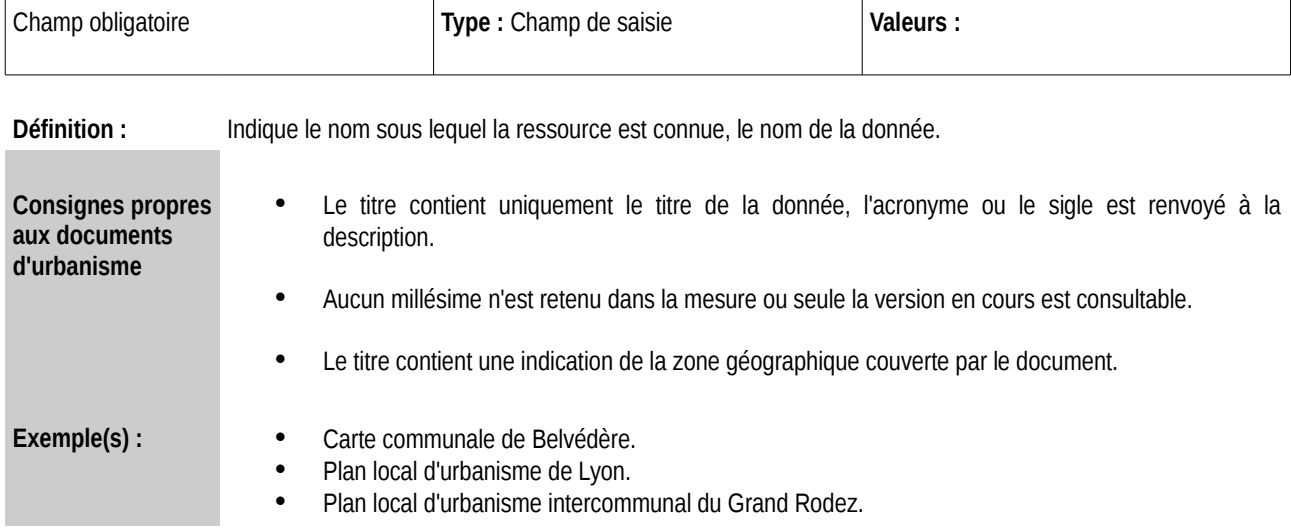

#### **2.1.2 – Date.**

#### **Groupe d'informations reproductible**

**Commentaire :** Ce groupe d'informations permet de préciser les dates principales liées à la donnée. Ces dates peuvent être la date de publication, de création ou de mise à jour de la donnée.

Deux informations sont à préciser, le type de date et la date elle-même.

Le groupe d'informations est reproductible afin que chaque type de date puisse être renseigné et que des dates de mise à jour puissent être rajoutées au fur et à mesure de la vie de la donnée.

#### *2.1.2.1. Date*

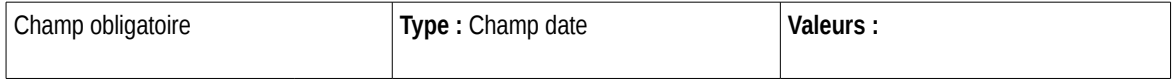

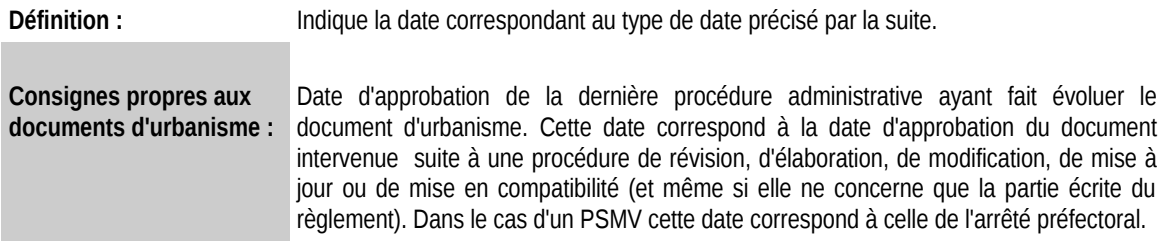

#### *2.1.2.2. Type de date*

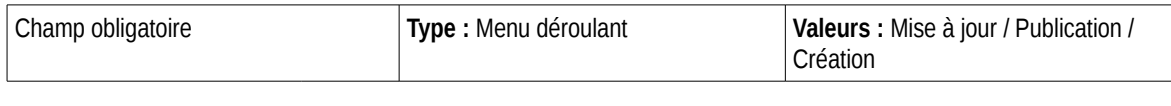

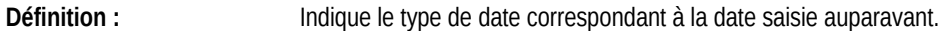

#### **2.1.3 – Identifiant unique.**

#### *2.1.3.1. Identifiant*

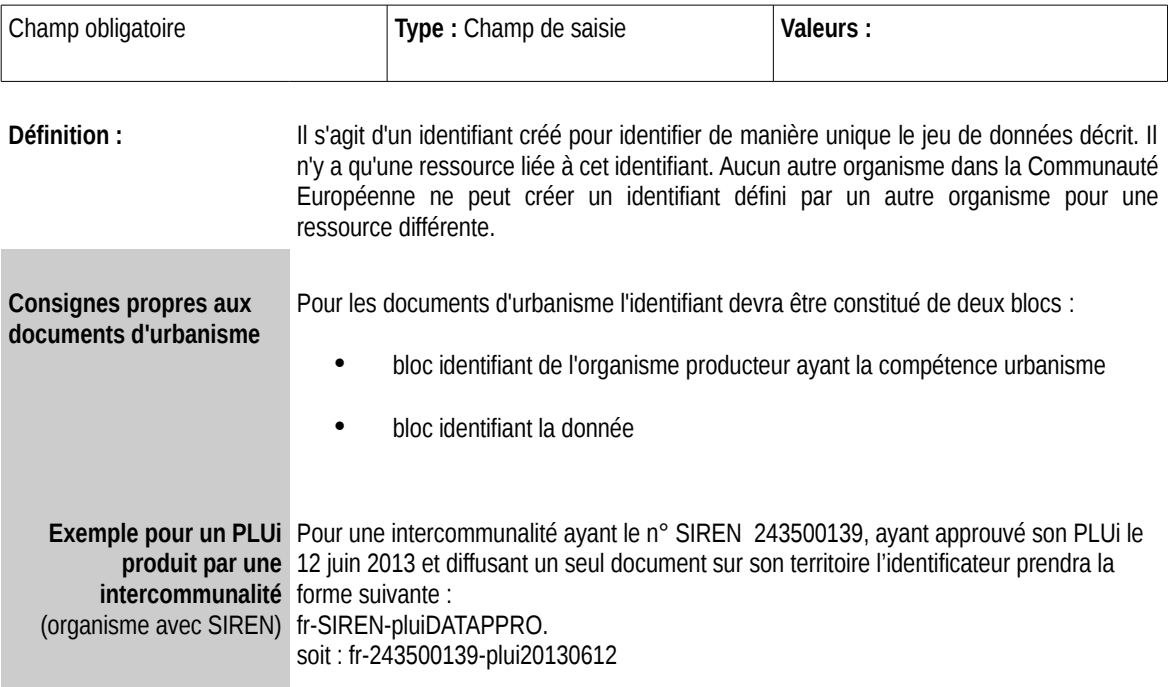

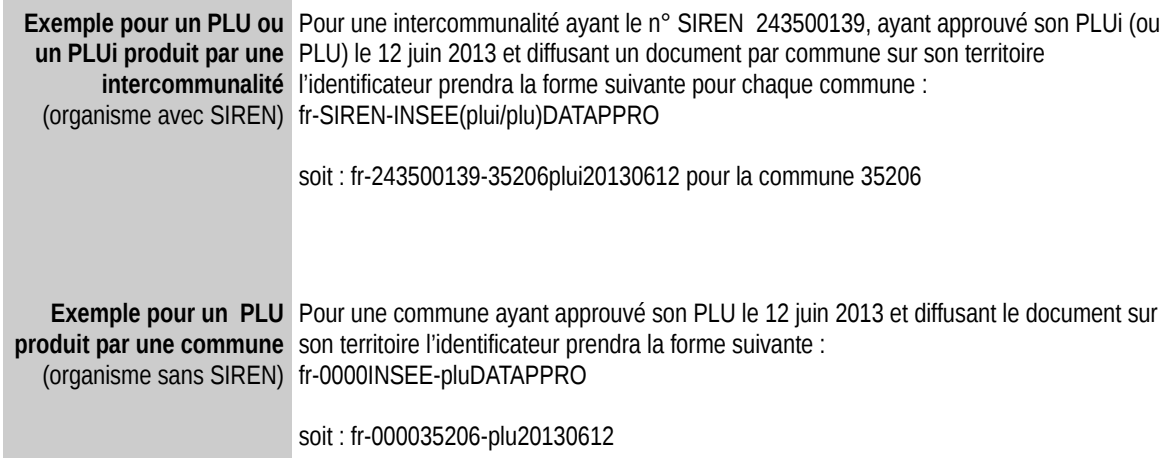

# 2 .2 – Description.

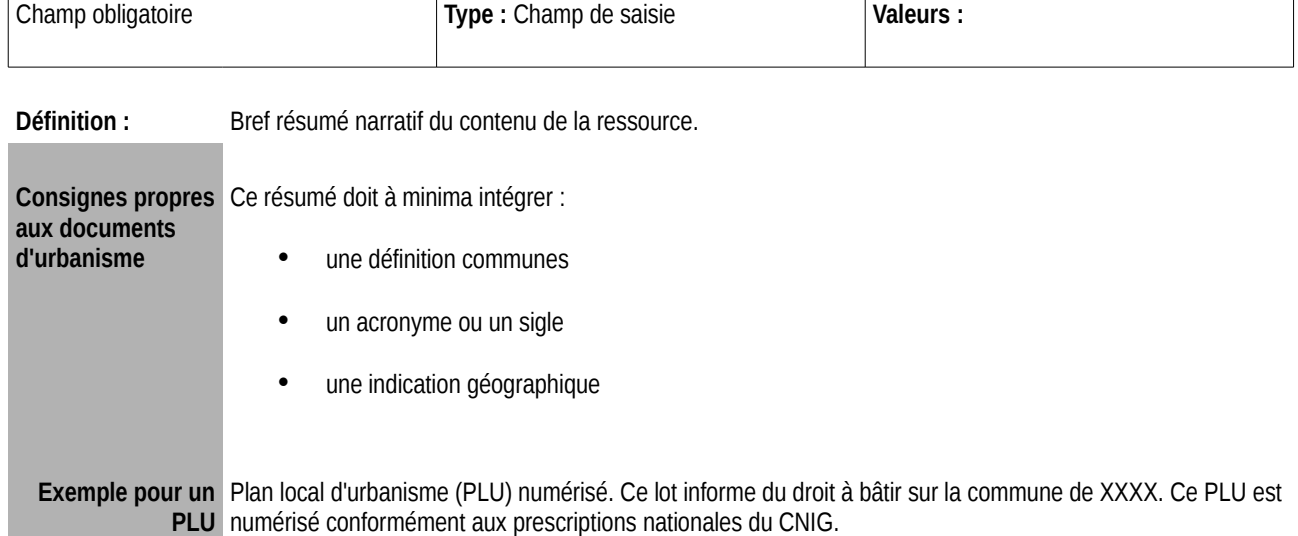

**Exemple pour une** Carte communale (CC) numérisée. Ce lot informe du droit à bâtir sur la commune de XXXX. Cette CC est Carte communale | numérisé conformément aux prescriptions nationales du CNIG.

## 2 .3 – Personne de contact pour le jeu de données.

#### **Groupe d'informations reproductible**

**Commentaire :** Ce groupe d'informations permet de préciser les responsables de la donnée. Plusieurs personnes pouvant être désignés personnes de contact, le groupe est reproductible.

#### **2.3.1 – Ressource.**

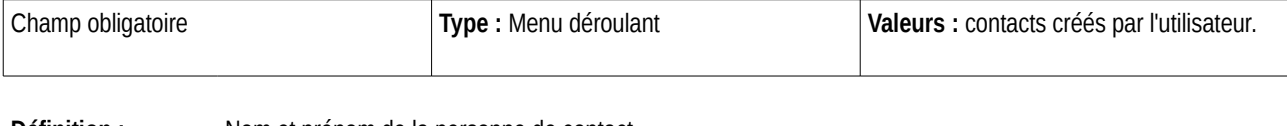

**Définition :** Nom et prénom de la personne de contact.

**Commentaire :** L'utilisateur doit obligatoirement avoir créé un contact minimum avant de pouvoir éditer une fiche de métadonnées (voir chapitre A)

# 2 .4 – Mots clé.

#### **2.4.1 – Mots clé.**

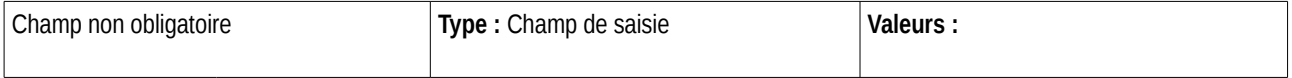

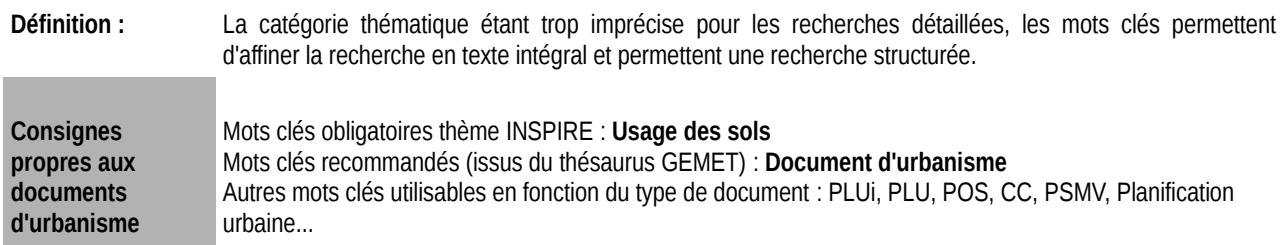

### 2 .5 – Contraintes relatives à l'utilisation de la donnée.

#### **2.5.1 – Limites d'utilisation.**

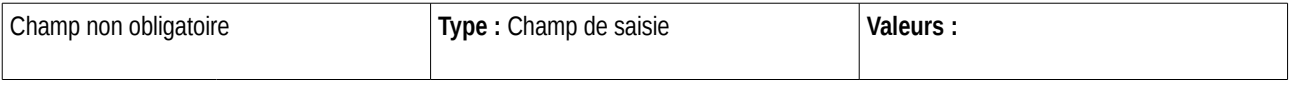

**Définition :** Les limites d'utilisation de la donnée correspondent aux **restrictions d'utilisations légales**. Il s'agit de préciser, par un texte libre, les restrictions dans lesquelles la donnée doit être utilisée et ce qu'il faut faire dans d'autres cas.

**Exemple(s) :** Modification et diffusion interdite de la donnée sans l'accord du distributeur.

#### **2.5.2 – Contraintes d'accès.**

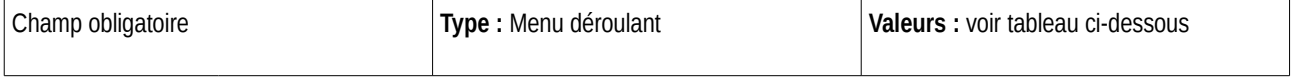

**Définition :** Les contraintes d'accès à la donnée sont les contraintes assurant la protection de la propriété privée ou intellectuelle, ainsi que toute restriction, limitation ou avertissement **pour l'obtention de la donnée**.

Ces contraintes sont à choisir dans une liste fermée et prédéfinie, présentée dans le tableau suivant.

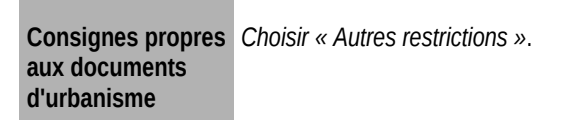

#### **2.5.3 – Autres contraintes.**

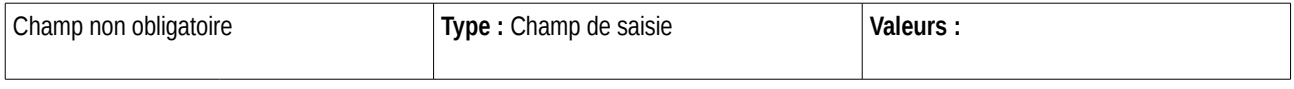

**Définition :** Permet de décrire les autres restrictions et prérequis légaux ou contractuels pour accéder aux données et les utiliser.

> Ce champ permet de compléter des points précédents (contraintes d'accès et d'utilisation de la donnée) dans les cas où les valeurs de listes proposées ne conviennent pas.

### 2 .6 – Type de donnée.

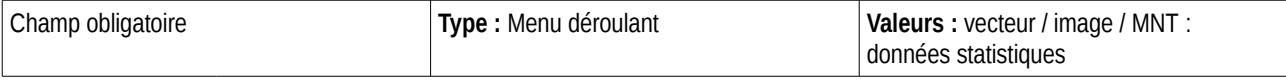

**Définition :** Permet de préciser le type de donnée parmi les valeurs proposées.

### 2 .7 – Résolution spatiale.

#### **Groupe d'informations reproductible**

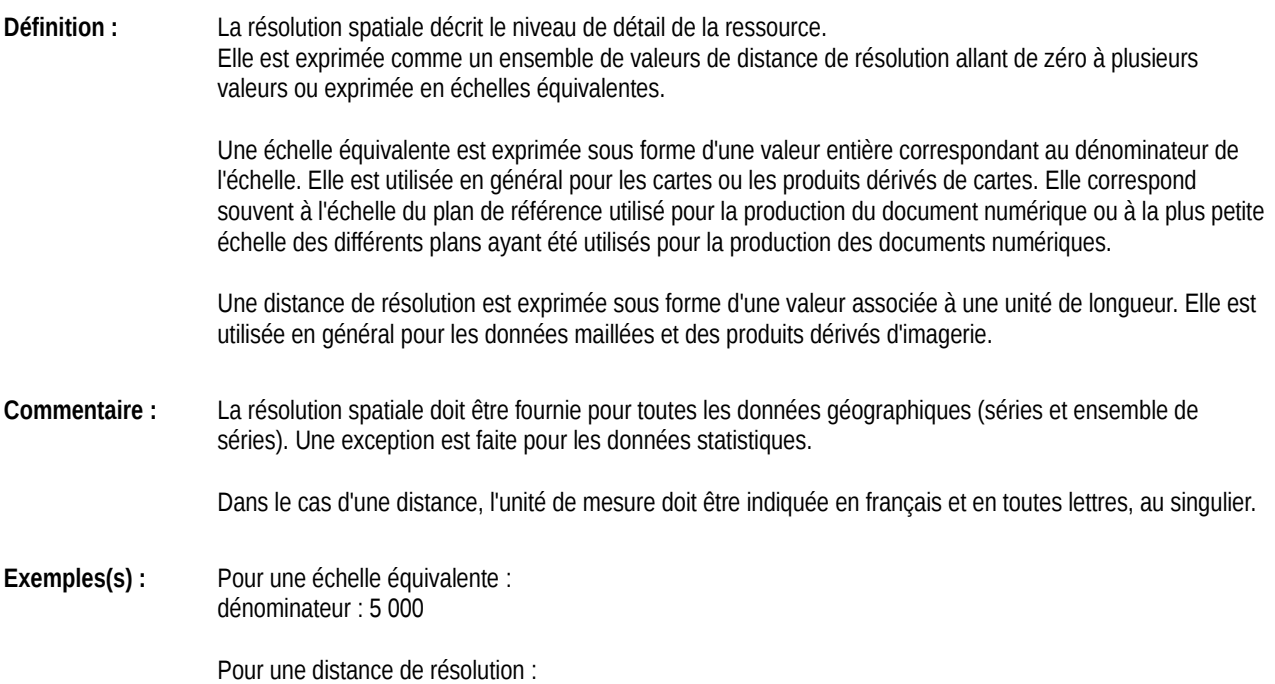

#### **2.7.1 – Distance au sol.**

valeur : 2 mètres

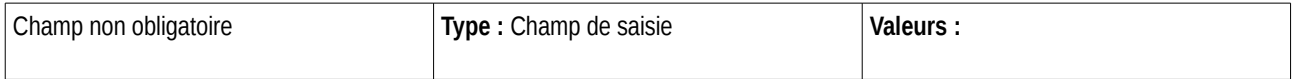

**Définition :** La distance au sol, ou distance de résolution, est la précision de positionnement (ou la mesure de décalage) en fonction de l'unité retenue (ex : 20 mètres). On choisit entre une valeur de type entier, décimal ou réel et l'unité de mesure de précision de la donnée

(Longueur, angle, Échelle, Temps, Surface, Vélocité, Volume)

**Commentaire :** Ce champ est à saisir dans les cas où il n'y a pas d'échelle définie.

**Exemple(s) :** Pour une distance au sol : 2 mètres

#### **2.7.2 – Échelle comparative.**

#### **Groupe d'informations reproductible**

**Définition :** Une échelle équivalente ou comparative est exprimée sous forme d'une valeur entière correspondant au dénominateur de l'échelle. Elle est utilisée en général pour les cartes ou les produits dérivés de cartes.

#### *2.7.2.1. Dénominateur*

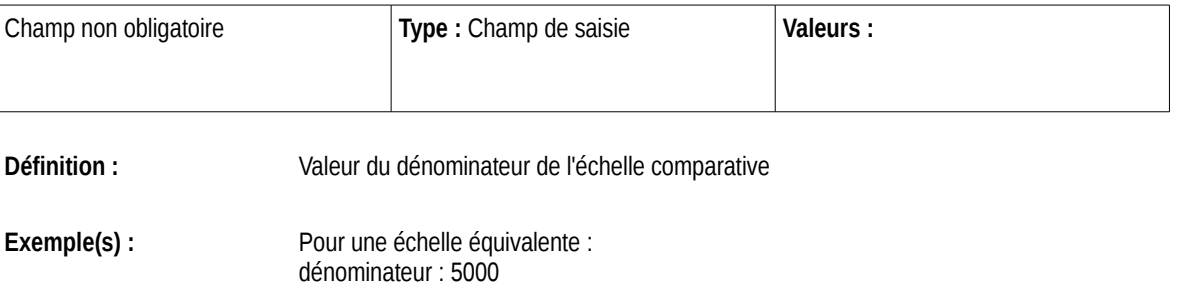

### 2 .8 – Thématique.

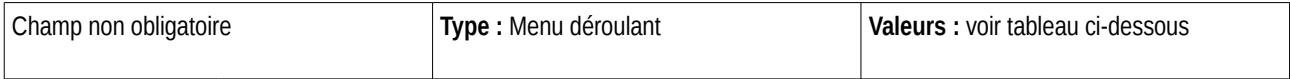

**Définition :** La catégorie thématique est un système de classification qui permet de regrouper et de rechercher par thème les ressources de données géographiques disponibles. Cette classification est fermée et internationale

**Consignes propres aux documents d'urbanisme** Pour l'ensemble des document d'urbanisme ce champ est à remplir avec la valeur : Cadastre / Aménagement.

#### 2.9 – Mots clé

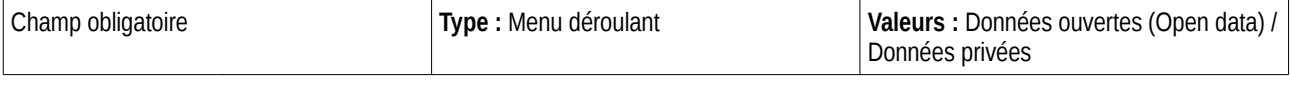

Définition : Ce mot clé permet de signaler qu'une donnée est ouverte. Une donnée ouverte ou « Open data » est une donnée dont l'accès et l'utilisation sont libres sans restrictions techniques ou financières

**Consignes propres** Pour l'ensemble des document d'urbanisme ce champ est à remplir avec la valeur : Données ouverte **aux documents d'urbanisme** puisque ce sont des données publiques qui doivent être diffusées sans restriction.

## 2 .10 – Emprise géographique.

#### **Groupe d'informations non reproductible**

**Définition :** Étendue de la ressource dans l'espace géographique, exprimée sous la forme d'un rectangle de délimitation.

Ce rectangle de délimitation est défini par les longitudes est et ouest et les latitudes sud et nord en degrés décimaux, avec une précision d'au moins deux chiffres après la virgule.

Les coordonnées du rectangle de délimitation sont exprimées dans un système de coordonnées géodésiques de référence définissant le méridien de Greenwich comme méridien d'origine.

**Commentaire :** L'emprise doit englober l'étendue du territoire pour lequel le producteur garantit la saisie de l'information fournie, une partie du territoire pouvant être vide d'objet saisi.

> Le rectangle de délimitation doit être le plus ajusté possible afin de délimiter le plus fidèlement possible la ressource décrite (ne pas donner de rectangle couvrant la France entière pour des données limitées à la commune).

> Si la ressource couvre la France métropolitaine et/ou un territoire d'outre-mer, elle détiendra autant d'emprises géographiques de territoires couverts (pas d'emprise « mondiale »). Une seule emprise est définie pour le cas d'une ressource couvrant la France métropolitaine.

#### **2.10.1 – Catégorie de sélection.**

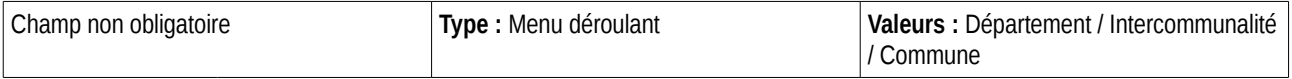

**Définition :** Type de territoire sur lequel la donnée est présente.

#### **2.10.2 – Coordonnées prédéfinies.**

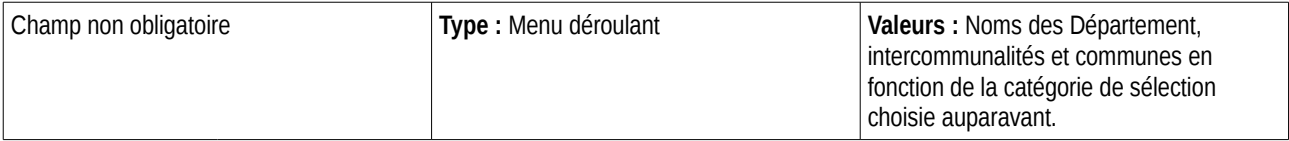

**Définition :** Nom du territoire (département, intercommunalité, commune) sur lequel la donnée est présente.

**Commentaire :** Le choix d'un territoire rempli automatiquement les coordonnées du rectangle englobant (latitude nord, sud, est et ouest).

### 2 .11 – Image d'aperçu de la donnée.

**Groupe d'informations reproductible**

**Définition :** Permet de charger une image illustrant la donnée

#### **2.11.1 – Fichier image.**

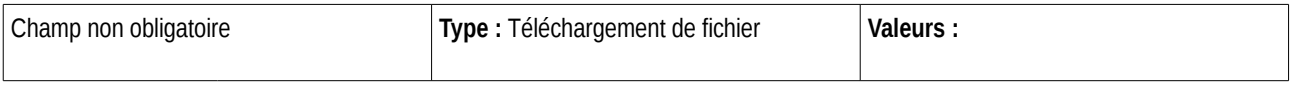

**Définition :** Permet de charger le fichier image représentant la donnée.

**Commentaire :** La taille de l'image doit être de 270 par 160 pixels

# 3 – Informations relatives à la publication de la donnée

#### 3 .1 – Accès en ligne.

**Groupe d'informations reproductible**

**Définition :** Permet de décrire les différents accès en ligne en lien avec cette donnée.

#### **3.1.1. URL du service**

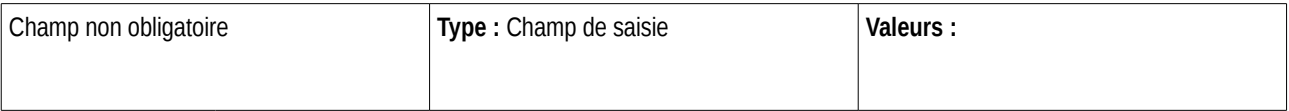

**Définition :** URL d'accès au jeu de données, à la page internet ou au fichier associés

**Commentaire :** Au moins un des liens doit être public (et non pointer vers un intranet).

Le localisateur de la ressource devra être :

a/ pour les services en réseau, un lien vers l'opération INSPIRE 'Get Network Service Metadata' du service soit :

i. Pour le service de recherche : le document de capacités (GetCapabilities) du service CSW. ii. Pour le service de consultation : le document de capacités (GetCapabilities) du service WMS, ou WMTS. iii. Pour le service de téléchargement : le document de capacités (GetCapabilities) du service WFS.

b/ pour les autres services, un lien vers :

i. Le document de capacités du service (GetCapabilities) pour les services OGC déployés en architecture REST (la majorité) ou ceux appliquant les mêmes pratiques. ii. Le document WSDL du service pour un service déployé en SOAP.

En complément (ou en remplacement dans le cas où les recommandations ci-dessus ne sont par applicables), un second localisateur pourra fournir plus d'instructions à l'utilisateur (comme la liste des données téléchargeables par un service de téléchargement simple) sous la forme d'un lien vers une page internet ou vers un document disponible en ligne.

#### **Exemple(s) :**

Exemple pour un service WMS du BRGM :  [http://geoservices. brgm.fr/geologie?SERVICE=WMS&VERSION=1.3.0&REQUEST=GetCapabilities](http://geoservices.grgm.fr/geologie?SERVICE=WMS&VERSION=1.3.0&REQUEST=GetCapabilities)

Exemple pour un service WMS du Sandre : [http://services.sandre.eaufrance.fr/geo/eth\\_FXX?](http://services.sandre.eaufrance.fr/geo/eth_FXX?SERVICE=WMS&VERSION=1.3.0&REQUEST=GetCapabilities) [SERVICE=WMS&VERSION=1.3.0&REQUEST=GetCapabilities](http://services.sandre.eaufrance.fr/geo/eth_FXX?SERVICE=WMS&VERSION=1.3.0&REQUEST=GetCapabilities)

#### **3.1.2. Protocole**

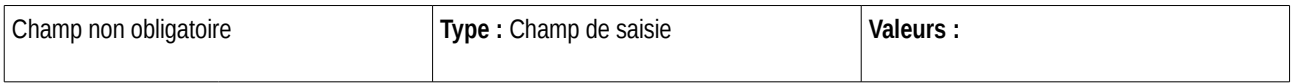

**Définition :** Protocole utilisé pour récupérer la donnée.

**Exemple(s) :** *WMS, WFS, etc...*

#### **3.1.3. Nom**

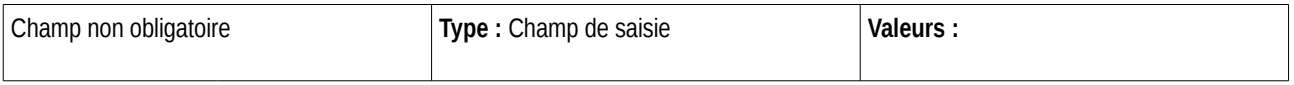

**Définition :** Nom de la couche s'il s'agit d'un service OGC, sinon, texte libre.

#### **3.1.4. Type de lien**

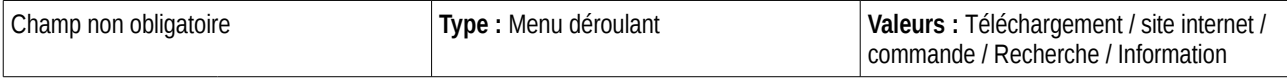

**Définition :** Type de lien correspondant à l'URL

**Commentaire :** Ne rien saisir pour un service OGC

### 3.2. Format

**Groupe d'informations reproductible**

**Définition :** Permet de décrire les différents formats sous lesquels la donnée est disponible

#### **3.2.1. Nom**

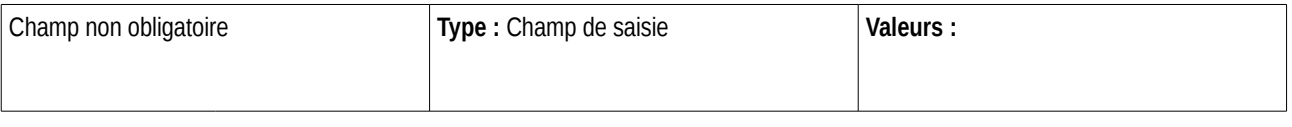

**Définition :** Nom du format disponible

**Exemple(s)**: shp, tab, etc...

#### **3.2.2. Version**

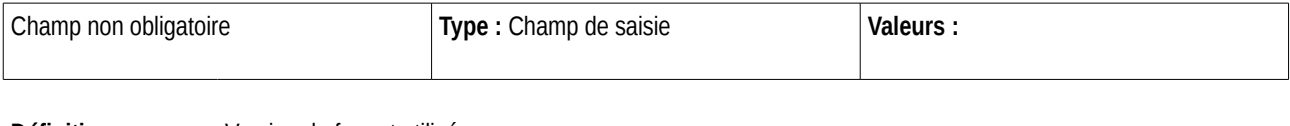

**Définition :** Version du format utilisé

**Exemple(s):** 1.0, 2.0, etc...

# 4 – Système de référence

#### **Groupe d'informations non reproductible**

**Définition :** Description du référentiel de coordonnées utilisé pour localiser la donnée.

L'identifiant du système de référence utilisé doit être fourni à partir d'une liste fermée, la liste EPSG (European Petroleum Survey Group).

#### 4.1. Système de projection

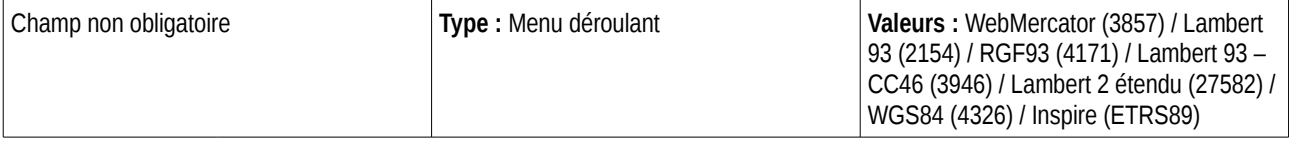

**Définition :** Système de projection utilisé

# 5 – Qualité de la donnée

#### **Groupe d'informations non reproductible**

**Définition :** Description de l'origine ou du processus de création de la donnée.

### 5.1. Généalogie (provenance de la donnée)

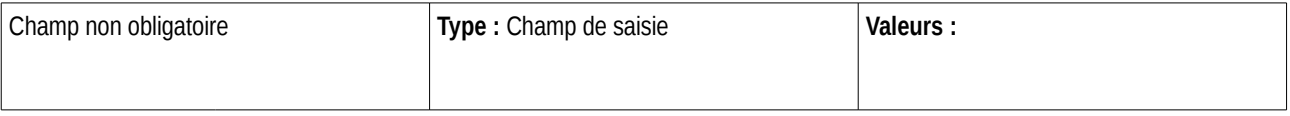

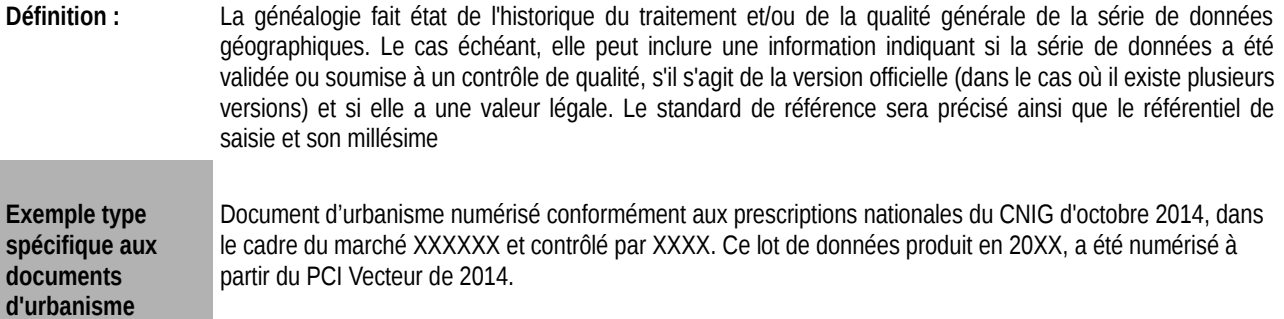